#### **SISTEM INFORMASI** *E-COMMERCE*  **PADA CV. RI MEDIA PUSTAKA DI BALIKPAPAN**

Rosiana Oktaviani

1) Jurusan Sistem Informasi STMIK Widya Cipta Dharma

# **ABSTRAK**

Penelitian dilakukan untuk dapat membuat sebuah sistem informasi *e-commerce* saat ini yang dikumpulkan dapat membantu CV. Ri Media Pustaka dalam hal penjualan.

Penelitian ini dilakukan di CV. Ri Media Pustaka Balikpapan. Metode pengumpulan data yang digunakan yaitu dengan wawancara yang mengajukan pertanyaan-pertanyaan yang berkaitan dengan penelitian. Dengan cara observasi, yaitu mengadakan pengamatan secara langsung di CV. Ri Media Pustaka Balikpapan. Dalam penelitian ini metode pengembangan sistem yang digunakan yaitu *waterfall* dengan perangkat lunak pendukung yang digunakan adalah bahasa pemrograman php dan appserver (mysql dan phpmyadmin).

Adapun hasil akhir dari penelitian ini yakni berupa sistem informasi *e-commerce* pada CV. Ri Media Pustaka di Balikpapan yang dapat menyajikan peningkatan pelayanan kepada pelanggan sebelum selama dan setelah transaksi dalam kegiatan penjualan secara online, dengan sistem informasi *e-commerce* sebagai media yang dapat memberikan informasi secara efektif dan efisien. Kata Kunci : *E-Commerce*

#### **PENDAHULUAN**

Perkembangan teknologi komputer pada era globalisasi saat ini tidak lepas dari perkembangan teknologi informasi yang semakin luas dan mengalami kemajuan yang pesat. Dengan perkembangan teknologi informasi tersebut memberi pengaruh pada kehidupan masyarakat luas. Karena hampir semua kehidupan manusia sekarang ini tidak lepas dari pengaruh teknologi komputer yang sangat canggih, untuk meringankan pekerjaan manusia dalam memecahkan masalah atau persoalan yang rumit dalam dunia bisnis dan membantu manusia dalam menyelesaikan setiap pekerjaan dengan mudah dan cepat. Oleh sebab itu kebutuhan akan teknologi komputer semakin diminati oleh perusahaanperusahaan dalam segala bidang baik perusahaan swasta maupun instansi pemerintahan dalam mengantisipasi nilainilai kompetitif terhadap persaingan global.

Keakuratan informasi bagi konsumen bertujuan untuk memenuhi kebutuhan konsumen akan informasi tertentu misalnya, harga produk sedangkan untuk perusahaan sendiri bertujuan mengetahui apakah sistem administrasi penjualan berjalan dengan baik. Ketidak akuratan informasi yang dihasilkan dari sistem administrasi penjualan dapat menimbulkan kekacuan dalam pengolahan data perusahaan dan konsumen kecewa serta menyebabkan perusahaan tidak dapat mengambil suatu keputusan dengan tepat dan cepat, misalnya keputusan menerima pesanan konsumen, dan pembelian barang.

CV. Ri Media Pustaka adalah sebuah perusahaan yang bergerak dibidang Penerbit dan Penjualan buku, didalam pengolahan data dan penyimpanan data masih kurang efektif, didalam penyajian informasi khususnya tentang data penjualan, dalam penyimpanan data masih menggunakan cara manual sehingga membuat data tersebut sulit untuk didapatkan secara cepat dalam pencarian data penjualan.

Dari latar belakang masalah, maka diharapkan program yang dibangun dengan menggunakan Sistem Informasi E-Commerce pada CV. Ri Media Pustaka di Balikpapan dapat membantu dalam pelayanan promosi serta pelayanan dalam hal penjualan.

#### **RUANG LINGKUP PENELITIAN**

Permasalahan difokuskan pada :

- 1. Halaman Beranda Ri Media Pustaka.
- 2. Memiliki akun bisa dilakukan dengan mendaftar terlebih dahulu dan mengisi biodata secara lengkap pada *form*  yang sudah disediakan.
- 3. Menggunakan akun berbelanja semakin cepat dan mudah, mendapatkan status pemesanan secara *up date* serta pemilik akun dapat melihat pesanan yang pernah dilakukan sebelumnya.
- 4. Tanpa menggunakan akun dapat melakukan proses pembelian, akan tetapi tidak dapat melihat status pemesanan yang telah dilakukan sebelumnya.
- 5. Memberikan komentar dan penilaian produk.
- 6. Halaman informasi penerbitan buku di CV. Ri Media Pustaka guna dapat memberikan jawaban yang tepat mengenai biaya cetak buku.
- 7. Proses pemilihan barang yang akan dibeli.
- 8. Proses konfirmasi metode pengiriman dengan menggunakan jasa *shipping* yang telah tersedia.
- 9. Proses konfirmasi pembayaran dengan melakukan transfer melalui rekening yang telah tersedia.
- 10. Melakukan konfirmasi pembayaran dengan melengkapi formulir konfirmasi pembayaran.
- 11. Melakukan proses retur, apabila terjadi kesalahan dari perusahaan dalam memberikan produk pesanan pelanggan, maka dari itu pengguna mengakses halaman retur dengan melengkapi formulir informasi produk dan alasan retur.
- 12. Mendapatkan harga diskon, pada tampilan produk tertera harga sebelum diskon dan harga setelah diskon.
- 13. Mendapatkan potongan harga dalam pembelian jumlah tertentu.
- 14. Menggunakan kode promosi untuk mendapatkan potongan pembayaran pada proses konfirmasi pesanan.

15. Halaman *gift voucher,* yaitu pengguna dapat melakukan pembelian sebuah *voucher* dengan tujuan memberi hadiah kepada seorang dengan jumlah nominal yang diinginkan, *voucher* dapat digunakan hanya di *e-commerce* CV. Ri Media Pustaka.

# **BAHAN DAN METODE**

**Penjelasan Bahan**

## **Sistem**

Menurut Jogiyanto (2008) pendekatan sistem yang menekankan pada prosedur mendefinisikan sistem sebagai jaringan kerja dan prosedur-prosedur yang saling berhubungan, berkumpul bersama-sama untuk melakukan suatu kegiatan atau untuk menyelesaikan sasaran tertentu.

# **Informasi**

Menurut Witarto (2008), informasi adalah rangkaian data yang mempunyai sifat sementara, tergantung dengan waktu, mampu memberi kejutan pada yang menerimanya. Intensitas dan lamanya kejutan dari informasi disebut nilai informasi. Informasi yang tidak mempunyai, biasanya karena rangkaian data yang tidak lengkap atau kadaluarsa.

# **Sistem Informasi**

Menurut Kristanto (2007), sistem informasi adalah suatu sistem yang dibuat oleh manusia yang terdiri dari komponenkomponen dalam suatu organisasi yang saling berhubungan untuk mencapai suatu tujuan yaitu menyajikan informasi yang diperlukan.

#### *E-Commerce*

Menurut Mcleod (2010), *Electronic Commerce (e-commerce)* atau perdagangan secara elektronik adalah penggunaan komputer dan jaringan komunikasi untuk melakukan prosesproses bisnis, secara umumnya *e-commerce* penggunaan komputer dan internet *dengan web browser* untuk membeli dan menjual produk. dengan definisi yang luas, transaksi bisnis yang menggunakan akses jaringan, sistem berbasis komputer dan interface web browser diklasifikasikan sebagai perdagangan secara elektronik. manfaat yang diharapkan dari e-commerce adalah peningkatan pelayanan kepada pelanggan, sebelum, selama dan sesudah transaksi.

#### **Penjualan**

Menurut Tanjung (2009), Penjualan adalah bagian Pemasaran, sedangkan Pemasaran adalah merupakan produk, mengkombinasikan produk, memberikan nilai serta mengelola hubungan dengan pembeli jadi menjual berarti bukan sekedar menyampaikan produk kepada pembeli. Jadi menjual berarti bukan sekedar menyampaikan produk kepada pembeli melaikan bagaimana agar produk tersebut bermanfaat dan bernilai tinggi.

# **Internet**

Menurut Suyono (2007), Internet adalah sekumpulan jaringan komputer yang menghubungkan situs akademik, pemerintahan, komersial, organisasi, maupun perorangan. Internet menyediakan akses untuk layanan telekomunikasi dan sumber daya informasi untuk jutaan pemakai yang tersebar diseluruh dunia.

#### *Website*

Menurut Komang Wiswakarma (2009) Website adalah sebuah media persentasi Online untuk sebuah perusahaan atau individu. Website juga dapat digunakan sebagai Media penyampaian informasi secara Online seperti detik.com, okezone.com, vivanews.com, dan Lain-lain.

# **Database MySQL**

Menurut Andi (2008), MySQL (My Structure Query Language) atau yang biasa dibaca "mai-se-kuel" adalah sebuah program pembuat database yang bersifat open source, artinya siapa saja boleh menggunakannya dan tidak terkecuali.

# **CSS**

Menurut Komang Wiswakarma (2009), CSS (Cascading Style Sheet) saat ini adalah sebuah elemen penting dalam pembuatan web.sama pentingnya saat kita mendesain bentuk web pada Photoshop. Dengan CSS, kita dapat mendesain sejumlah halaman dengan aturan sama tanpa mengubah halaman-halaman tersebut satu persatu. CSS telah didukung dengan kebanyakan browser dengan versi baru sehingga penempatan layout menjadi fleksibel. Selain itu pengguna CSS dengan file terpisah dapat mempermudah pengubahan tampilan situs secara keseluruhan, saat ini CSS merupakan aturan style yang banyak digunakan dikarenakan kemudahan dan lengkapnya atribut yang dimilikinya.

# **Java Script**

Menurut Dadang (2007), Java Script termasuk program yang berjalan pada sisi client (Client Side). Artinya masih bisa melihat sumber kodenya, secanggih apapun script yang digunakan, tujuan pengguna Java Script adalah agar halaman web lebih dinamis serta dapat berinteraksi langsung dengan pengguna. Misalnya untuk membuat password atau menampilkan alert jika salah mengisi formulir. Namun kodenya berjalan disisi Klien tidak mengaktifkan Fitur Java Script pada Browser.

# **AJAX**

Menurut Andi Suyono (2007) Dengan memanfaatkan Ajax kita dapat melakukan transfer data secara back-end tanpa me-load seluruh isi halaman web dari server sehingga akan menghemat pemakaian traffic data web. Lalu pada saat terjadi transfer data secara back-end, agar user tidak bosan menunggu proses loading, kita juga bisa memberikan animasi loading layaknya flash. Ajax sendiri sebenarnya adalah perpaduan antara teknologi Java Script, XML, dan CSS. Jadi kita tidak harus menginstall plugins apapun pada web browser.

# **Basis Data**

Menurut Fathansyah (2007), basis data adalah himpunan kelompok data (arsip) yang saling berhubungan yang diorganisasi agar kelak dapat dimanfaatkan kembali dengan cepat dan mudah,kumpulan data yang saling berhubungan yang disimpan secara bersama sedemikian rupa dan tanpa pengulangan yang tidak perlu, untuk memenuhi berbagai kebutuhan

#### **RANCANGAN SISTEM/APLIKASI Desain Flowchart**

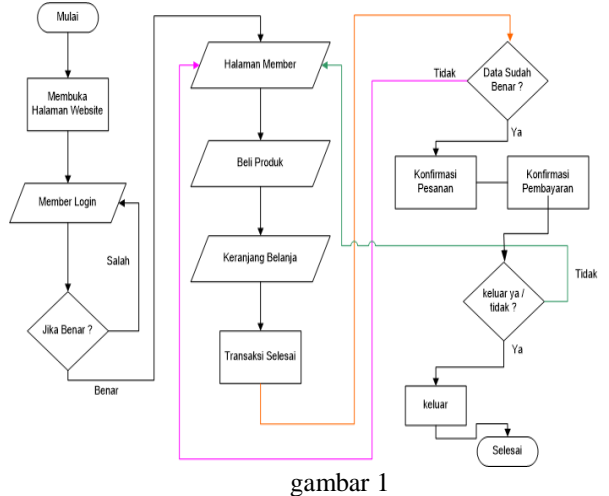

Ada beberapa point yang menjadi alur kerja sistem pemesanan produk, yaitu sebagai berikut :

- 1.Pada sistem ini ada dua tipe pengunjung, yaitu pengunjung yang miliki akun dan pengunjung yang tidak memiliki akun, Pengunjung yang memiliki akun dilakukan dengan cara mengisi formulir registrasi terlebih dahulu kemudian login dengan memasukan email dan password, dengan memiliki akun akan meraih kelebihan dari sistem yaitu dapat melihat transaksi yang telah dilakukan berupa produk yang pernah dibeli melalui history belanja dan melihat status untuk produk yang telah dipesan . Sedangkan untuk pengunjung yang tidak memiliki akun dapat memesan produk tetapi tidak dapat meraih status pemesanan untuk produk yang telah dipesan karna tidak memiliki halaman akun pada rimediaputaka.
- 2.Di dalam halaman utama web, pengunjung dapat memilih produk yang ada didaftar produk.
- 3.Setelah menekan tombol beli, maka produk yang dipilih akan disimpan pada keranjang belanja. Dalam sistem yang dibangun ini, penyimpanan sementara diterapkan pada tabel bernama keranjang belanja.
- 4.Untuk menambah jumlah produk yang telah dipilih, pelanggan dapat mengubah datanya dengan cara mengganti angka yang berada pada tabel jumlah. Dengan fasilitas tersebut, maka pelanggan akan dapat menambah dan mengurangi jumlah produk yang telah dipilih dan masuk pada keranjang belanja.
- 5.Setelah proses pemilihan produk yang dipesan selesai, pelanggan dapat melanjutkan proses pemesanan dengan konfirmasi pemesanan dengan memasukan alamat tujuan pengiriman dan metode pembayaran.
- 6.Kemudian pelanggan akan mendapatkan konfirmasi transaksi yang dilakukan secara detail dengan mengakses halaman akun.
- 7.Pada sistem ini pelanggan yang sudah memesan produk dapat membayar dengan melakukan transfer pada rekening yang telah disediakan atau melakukan cod (cash on delivery) atau bayar ditempat, khusus untuk pembeli yang berada di wilayah Balikpapan dan sekitarnya.
- 8.Pelanggan melanjutkan proses konfirmasi pembayaran dengan melengkapi formulir konfirmasi pembayaran.

9.Pada saat admin web mendapat pemberitahuan adanya pesanan terbaru, dan dinyatakan data konfirmasi pembayaran sesuai dengan daftar pemesanan, maka pihak rimedia akan mengkonfirmasi belanja, pengiriman produk beserta invoice dan status pemesanan yang dapat dilihat pada menú history belanja.

#### . **Struktur Database**

#### **Tabel Administrator**

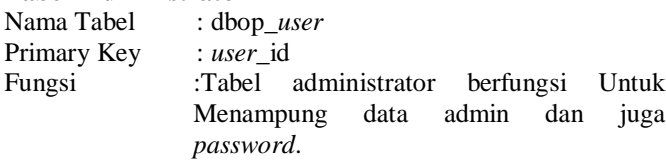

*Tabel 1 Tabel administrator*

dan juga

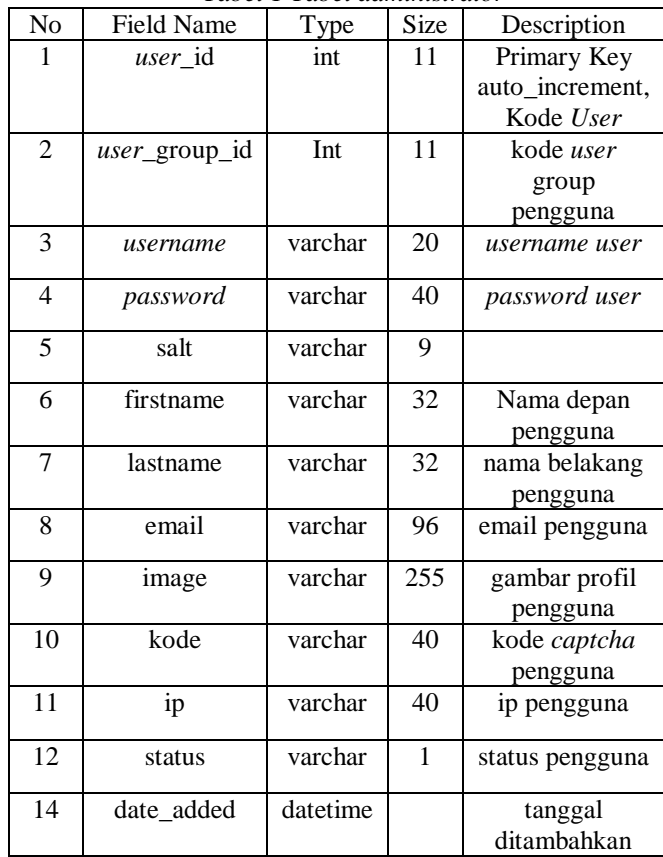

# **Tabel Pelanggan**

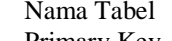

: dbop\_customer

Primary Key : customer\_id

Fungsi :Tabel pelanggan berfungsi

untukmenampung data pelanggan.

*Tabel 2 Tabel Pelanggan*

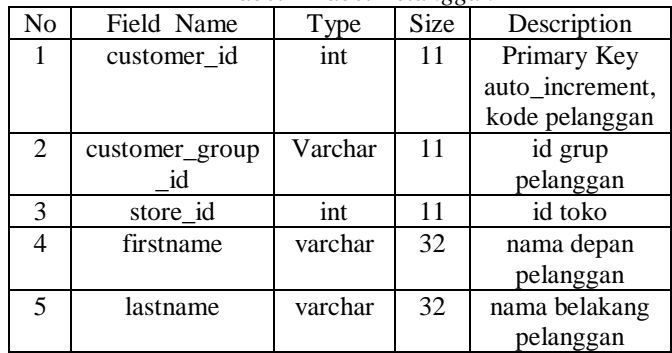

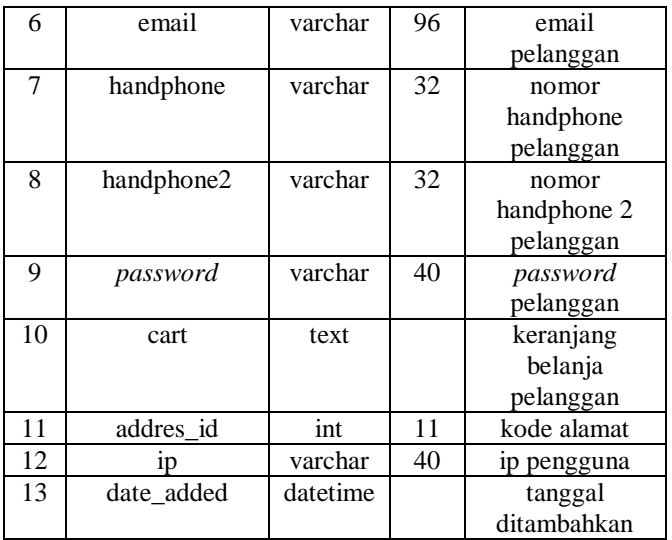

# **Tabel 3 Tabel Alamat**

Nama Tabel : dbop\_address<br>Primary Key : address\_id Primary Key<br>Fungsi :Tabel alamat berfungsi untuk menampung data alamat pelanggan sehingga akan menghasilkan daftar pelanggan. *Tabel 3 Tabel Alamat*

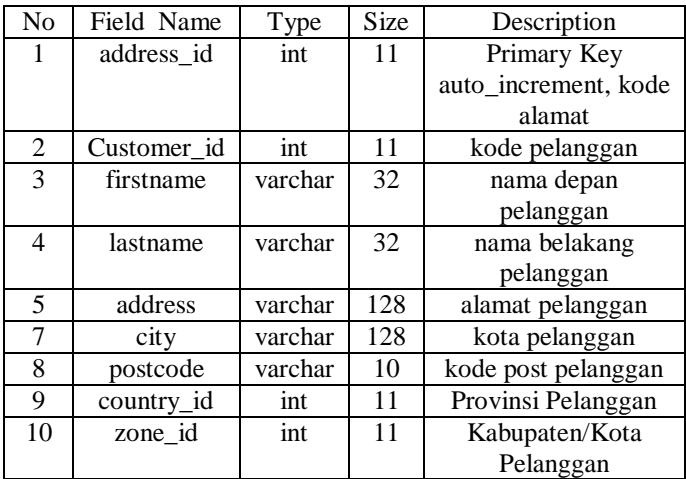

# **Tabel Transaksi Pelanggan**

: dbop\_customer\_transaction<br>: activity\_id

Primary Key<br>Fungsi  $\sum_{n=1}^{\infty}$  Tabel transaksi pelanggan berfungsi untuk menampung data transaksi yang dilakukan pelanggan.

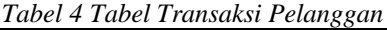

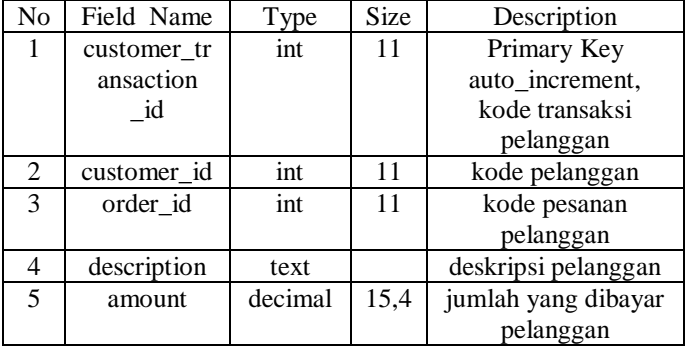

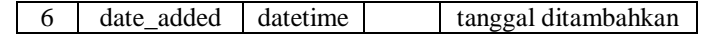

## **Tabel** *History* **Belanja**

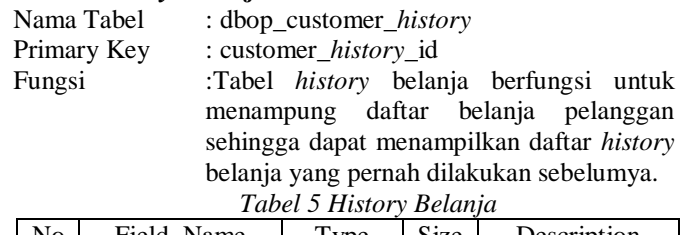

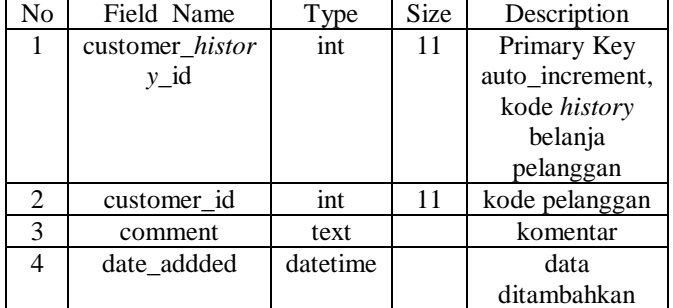

# **Tabel Produk**

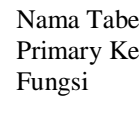

el : dbop\_product

 $ey$  : product\_id

:Tabel produk berfungsi untuk menampung data produk sehingga menghasilkan daftar produk. *Tabel 6 Tabel Produk*

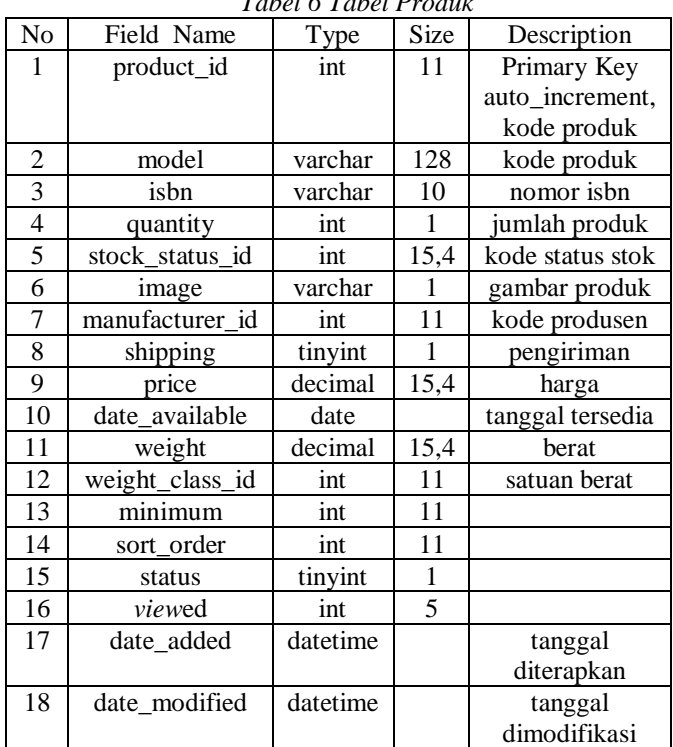

**Tabel Produk Pesanan** : dbop\_order\_product Primary Key : -<br>Fungsi : - : Ta

:Tabel produk pesanan berfungsi untuk menampung data produk yang dipesan sehingga menghasilkan daftar pesanan. *Tabel 7 Tabel Produk Pesanan*

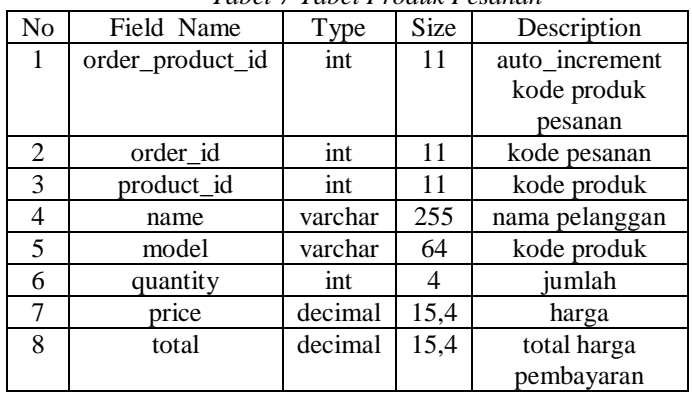

# **Tabel Produk Diskon**

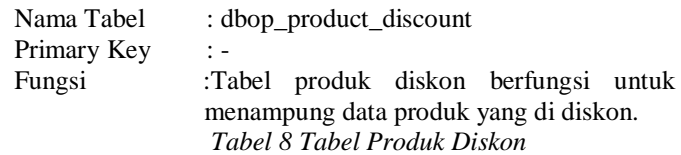

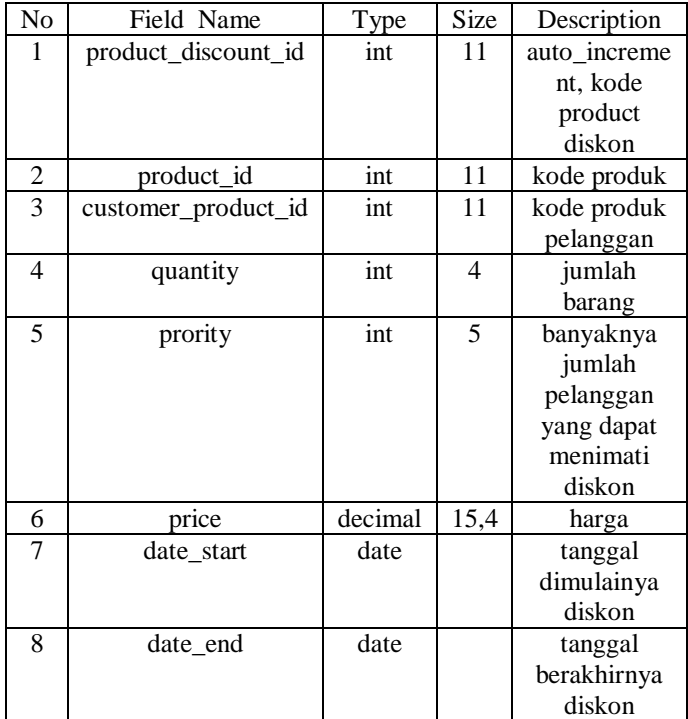

# **Tabel Produk Spesial**

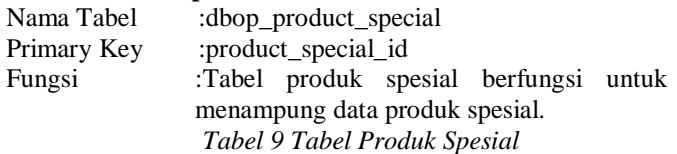

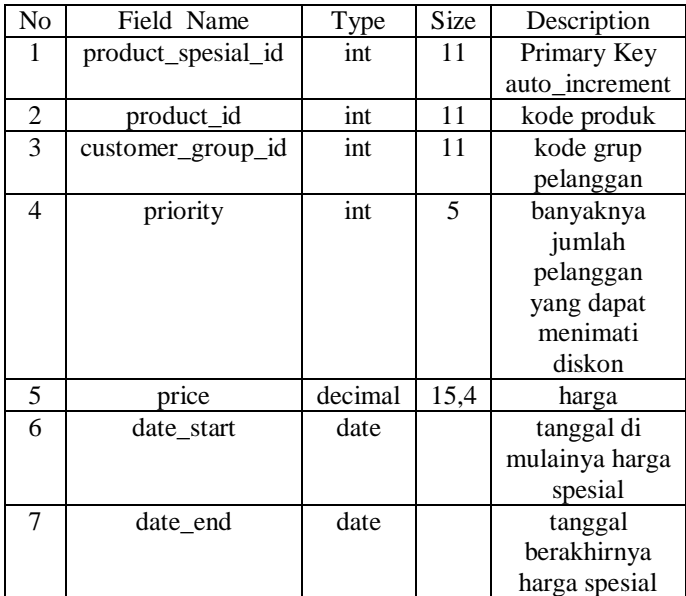

# **Tabel Kupon**

Primary Key : -

Fungsi :Tabel Kupon berfungsi untuk menampung data di kupon sehingga menghasilkan kode

: dbop\_coupon

promosi yang diterapkan pada katalog.

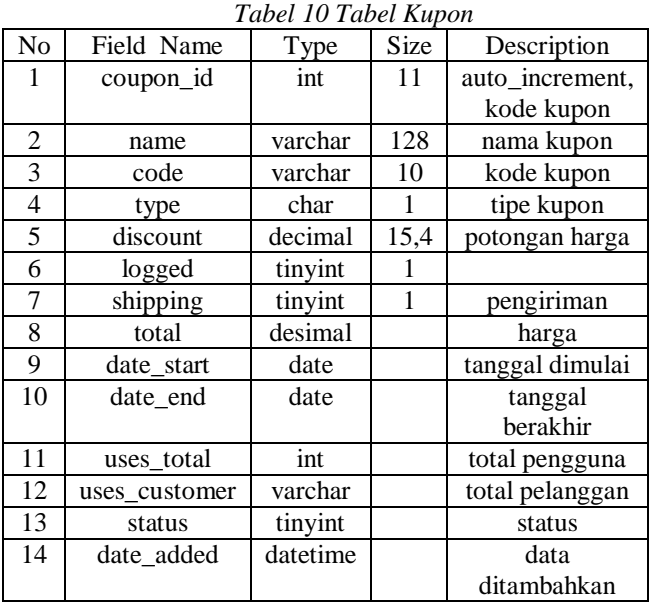

# **Tabel Informasi**

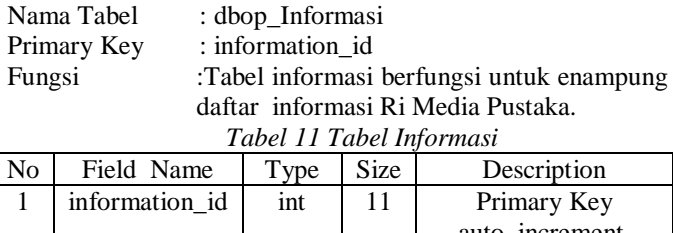

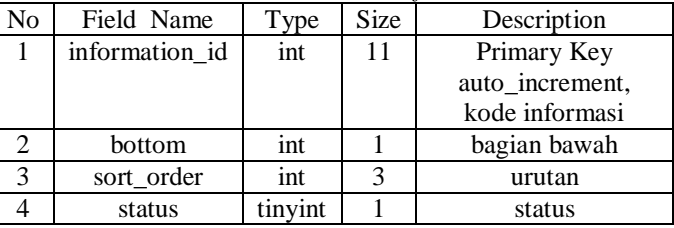

ヿ

# **Tabel Deskripsi Informasi**

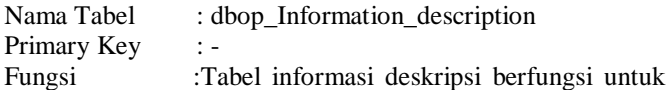

menampung *form* daftar deskripsi informasi Ri Media Pustaka.

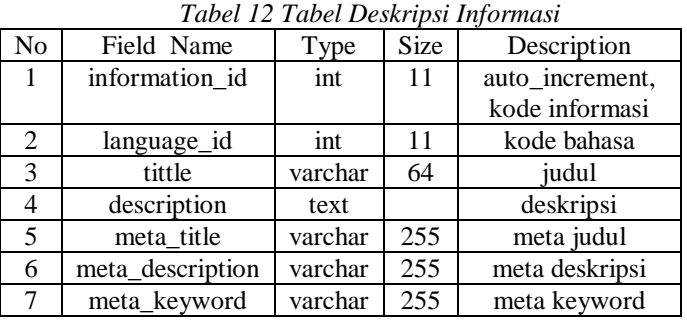

# **Tabel** *Gift voucher*

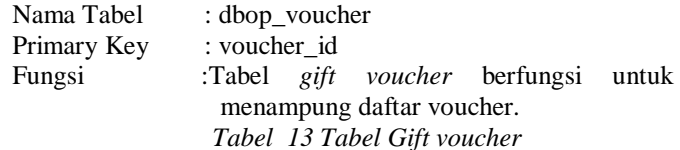

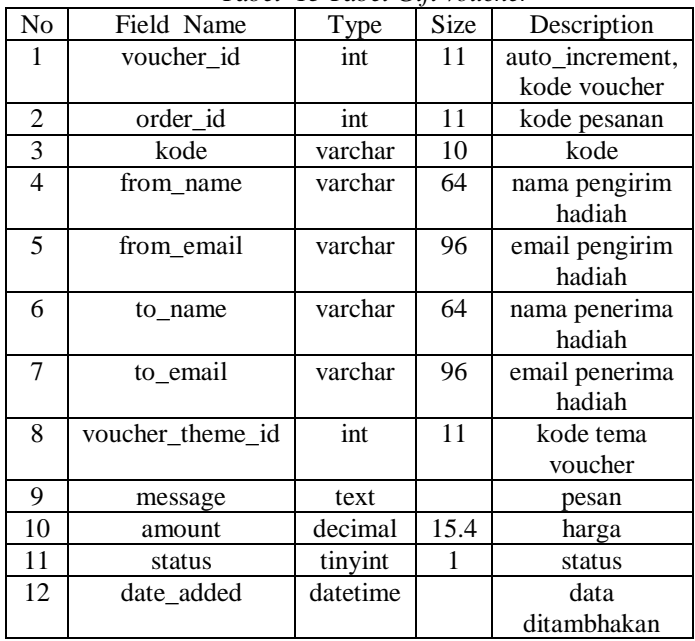

# **Tabel Pesanan** *Gift Voucher*

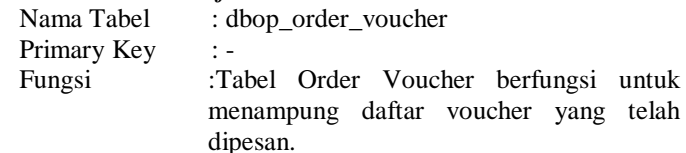

*Tabel 14 Tabel Pesanan Gift Voucher*

telah

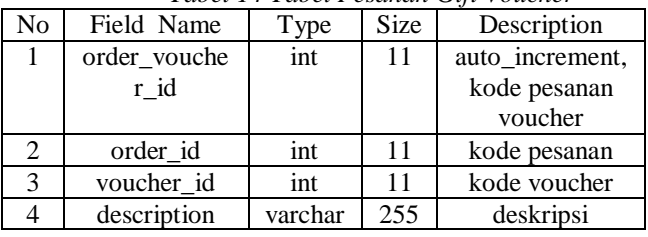

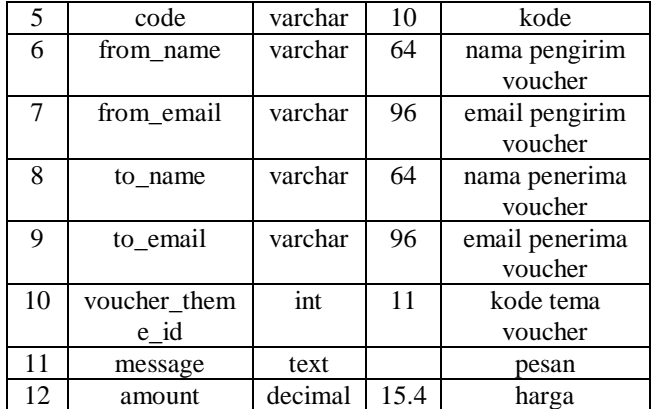

# **Tabel Retur**

Nama Tabel : dbop\_return

Primary Key : return\_id

Fungsi : Tabel Retur berfungsi untuk menampung

daftar Product Retur. *Tabel 15 Tabel Retur*

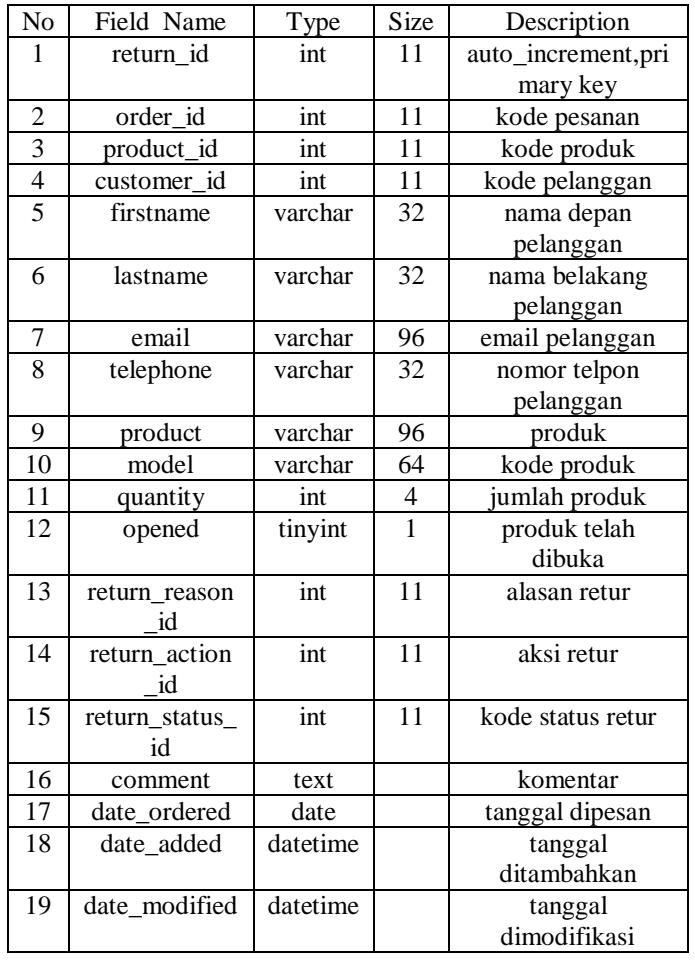

# **Tabel Alasan Retur**

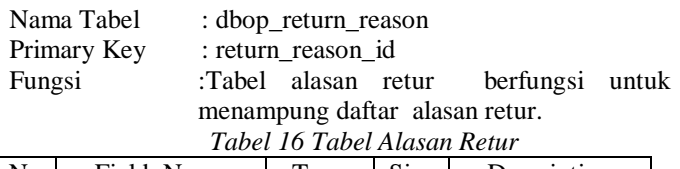

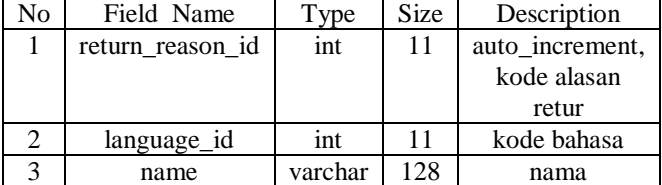

# **Tabel Konfirmasi Pembayaran**

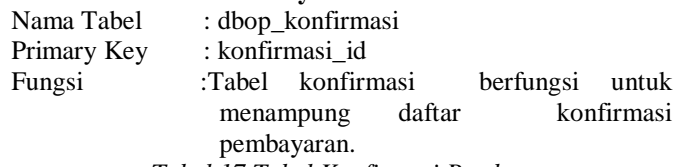

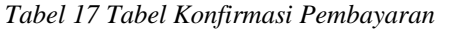

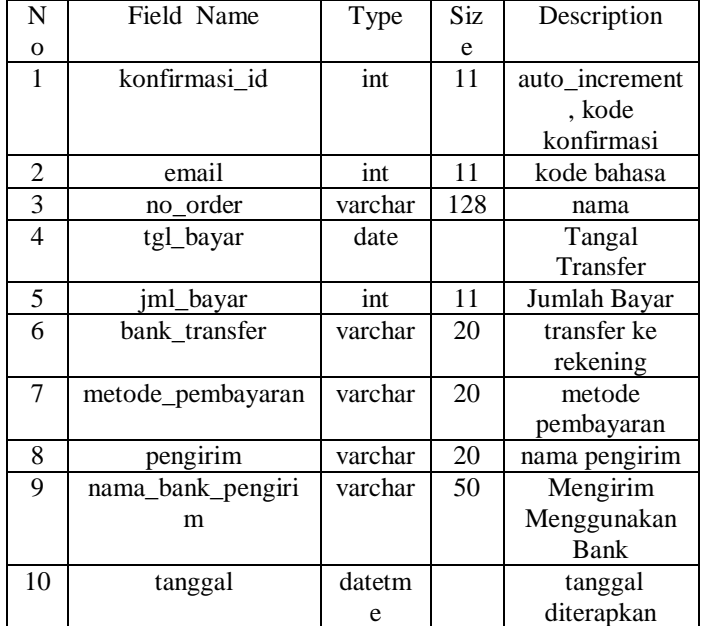

# **Halaman Beranda**

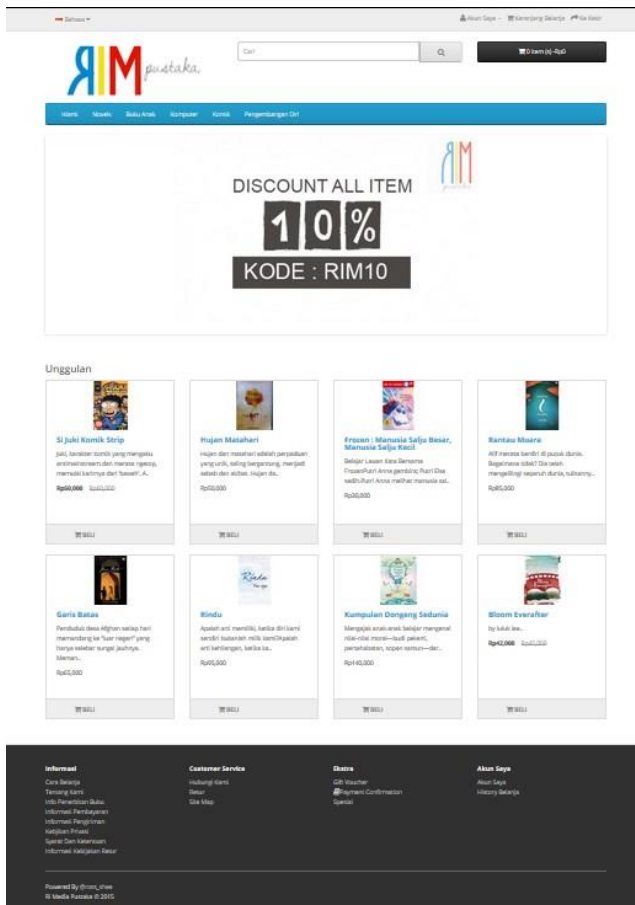

# *Gambar 2 Halaman Beranda*

- 1. Menu *panel* atas, terdiri dari
	- 1. *icon* bahasa yang berfungsi untuk mengubah semua kontent berubah menjadi bahasa yang di inginkan menggunakan bahasa Inggris atau menggunakan bahasa indonesia ,
	- 2. akun saya yaitu *link* yang mengarahkan pada halaman akun yang berisi profil pelanggan yang telah melakukan registrasi, registrasi akun yaitu *link* yang mengarahkan pada *form* registrasi kepada pelanggan yang ingin memiliki akun,
	- 3. *login* yaitu *link* yang mengarahkan pengunjung untuk ke halaman *login*,
	- 4. keranjang belanja adalah *link* yang mengarahkan kehalaman keranjang belanja dengan menampilkan daftar belanja pelanggan dalam bentuk tabel.
	- 5. ke kasir yaitu *link* yang mengarahkan pelanggan untuk melakukan proses transaksi pembayaran.
- 2. menu kategori produk, terdiri dari Islami, novel, buku anak, komputer, komik, dan pengembangan diri.
- 3. terdapat banner yang berupa logo dan media promosi CV. Ri Media Pustaka.
- 4. kontent terdiri atas daftar produk produk unggulan.
- 5. *footer* terdiri atas Informasi yang meliputi
	- 1. tentang kami yaitu *link* yang berisi tentang profil singkat mengenai CV. Ri Media Pustaka.
	- 2. info penerbitan buku yaitu *link* yang berisi tentang informasi penerbitan buku serta mengenai asusmsi dasar tentang biaya cetak buku.
- 3. informasi pembayaran yaitu *link* yang berisi tentang cara pembayaran dan nomor rekening cv. Ri Media Pustaka.
- 4. informasi pengiriman yaitu *link* yang berisi informasi Pengiriman produk, melacak pesanan, proses pengiriman produk, penghitungan biaya pengiriman, dan waktu pengiriman produk.
- 5. kebijakan privasi yaitu *link* yang berisi sebagai kesepakatan pelanggan yang telah melakukan registrasi sebagai pengguna layanan rimediapustaka.com yang memiliki hak untuk menggunakan data tersebut untuk keperluan data pemasaran.
- 6. Syarat dan ketentuan yaitu *link* yang berisi tentang ketentuan umum, persyaratan pengguna, ruang lingkup layanan, pembatalan pesanan dan penilaian produk.
- 7. Informasi kebijakan retur yaitu *link* yang berisi tentang kebijakan umum, kebijakan khusus, mekanisme produk retur, produk yang tidak bisa di retur, jangka waktu retur dan jumlah pengembalian uang.

*Tab customer service* yang meliputi

- 1. hubungi kami yaitu *link* yang berisi lokasi kami, nomor handphone dan telephone & fax.
- 2. retur yaitu *link* yang berisi *form* retur produk dengan melengkapi *formulir* yang telah tersedia dengan melakukan pengisian nama depan, nama belakang, email, nomor handphone, order id, tanggal pesanan. formulir informasi produk dan alasan retur dengan mengisi nama produk, kode produk, jumlah, alasan retur, produk dibuka, kesalahan atau detail lainnya dan memasukan kode *captcha*.
- 3. *site map* yaitu *link* yang terdapat pada *website* rimediapustaka.com menampilkan beberapa item yang saling berhubungan.

dan pada *tab* ekstra meliputi,

- 1. Konfirmasi Pembayaran yaitu *link* yang menampilkan formulir konfirmasi pembayaran kepada pelanggan yang telah melakukan transfer pembayaran untuk produk yang telah dipesan.
- 2. *Gift Voucher* yaitu *link* yang menampilkan halaman *gift voucher* yang digunakan pelanggan untuk membeli voucher belanja.
- 3. Spesial yaitu *link* yang menampilkan beberapa produk yang sedang diskon.
- dan pada *tab* akun saya meliputi,
- 1. *History* Belanja yaitu *link* yang menampilkan tabel pesanan yang pernah dilakukan pelanggan.

# **Halaman** *Login*

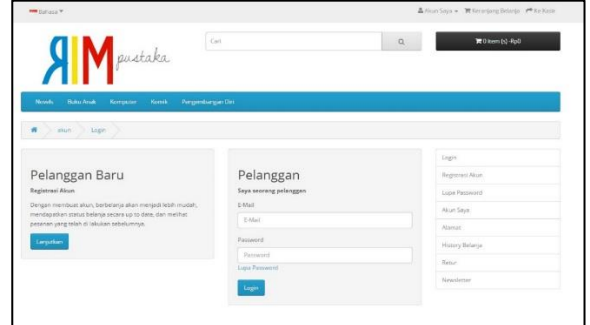

*Gambar 3 Halaman Login*

- Pada tampilan halaman *login* terdapat beberapa menu sebagai berikut
- 1. Menu pelanggan baru terdapat *link* yang mengarahkan pada pengisian *formulir* registrasi akun bagi pengunjung yang ingin memiliki akun.
- 2. Menu *Login* untuk pelanggan yang sudah memiliki akun dengan memasukan alamat email dan *password*.

# **Halaman Registrasi Akun**

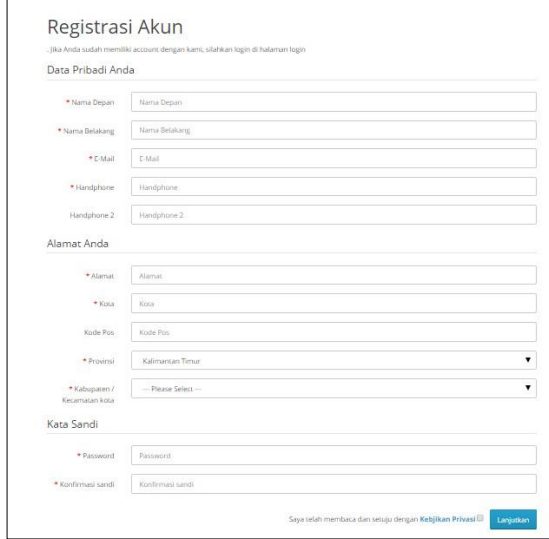

*Gambar 4 Halaman Registrasi akun*

Halaman ini merupakan halaman untuk melakukan registrasi. Pada halaman ini pengunjung diharapkan bisa mengisi

- 1. Data pribadi meliputi nama depan, nama belakang, email, nomor handphone dan nomor handphone 2.
- 2. Data alamat meliputi alamat, kota, kode pos, Provinsi dan kecamatan / kabupaten kota.
- 3. Kata sandi meliputi *password* dan konfirmasi sandi.

### **Halaman Produk**

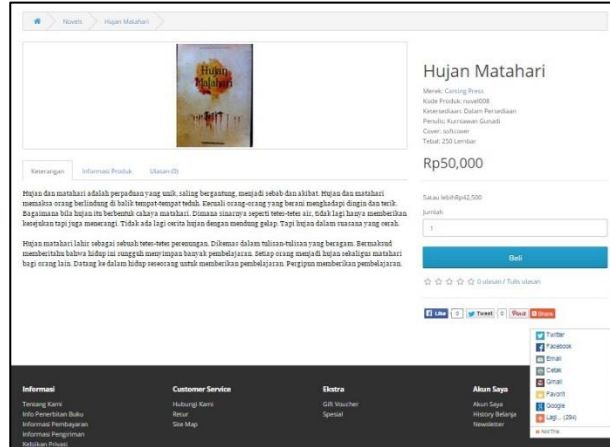

*Gambar 5 Halaman Produk*

Halaman ini merupakan tampilan produk. Pada halaman ini terdiri dari.

- 1.terdapat gambar produk.
- 2.pada tab keterangan merupakan penjelasan sinopsis cerita pada buku.
- 3.pada tab informasi produk menampilkan daftar penulis, cover dan jumlah halaman.
- 4.pada main page produk menampilkan nama produk, merek, kode produk, ketersediaan produk, penulis, cover, jumlah halaman dan harga.
- 5.terdapat form untuk memasukan jumlah produk yang ingin dibeli.
- 6.terdapat keterangan harga diskon untuk pembelian produk dengan jumlah minimum yang ditentukan.
- 7.terdapat tombol pemberian ulasan / review dan penilaian / rating produk.
- 8.terdapat tombol addthis untuk membagikan link produk tersebut pada akun media sosial yang tersedia.

#### **Halaman Keranjang Belanja**

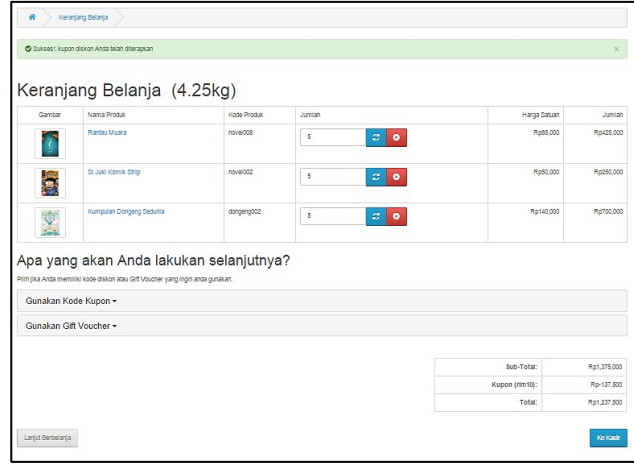

*Gambar 6 Halaman Keranjang Belanja*

Halaman ini merupakan tampilan keranjang belanja. Pada halaman ini terdiri dari.

- 1. Terdapat jumlah berat untuk produk yang ada dalam keranjang belanja pengunjung.
- 2. Terdapat tabel keranjang belanja yang berisi produk yang akan dbeli pengunjung dengan keterangan gambar, nama produk, kode produk dan harga produk.
- 3. Terdapat menu untuk pilihan jika memiliki kode diskon atau *gift voucher* yang ingin digunakan.
- 4. Terdapat tabel yang terdiri dari sub total yaitu menampilkan harga semua produk yang ada pada keranjang belanja pelanggan. kode kupon yaitu menampilkan potongan diskon dari jumlah sub total dan total adalah jumlah harga yang berasal dari sub total di kurangi dengan kode kupon diskon.
- 5. Terdapat tombol lanjut berbelanja
- 6. Terdapat tombol ke kasir untuk melanjutkan ke halaman konfirmasi pemesanan.

#### **Halaman Konfirmasi Pesanan**

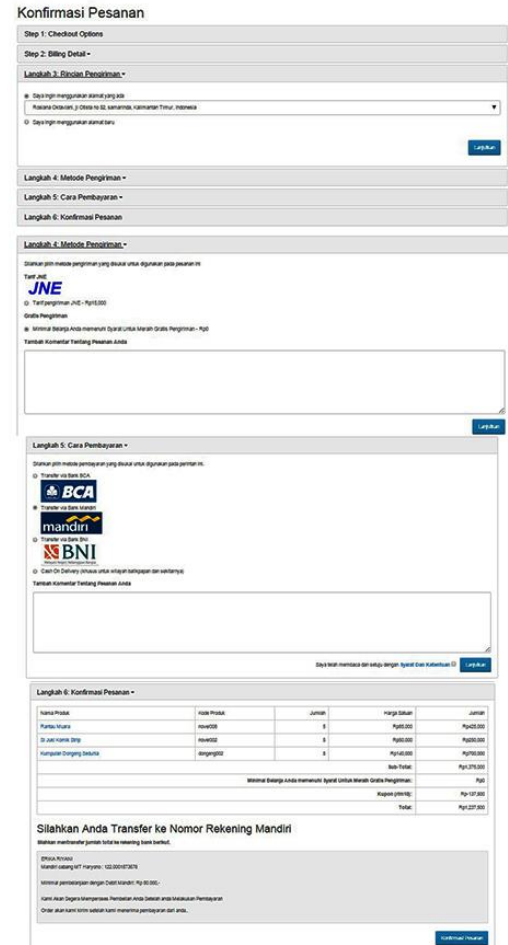

# *Gambar 7 Halaman Konfirmasi Pesanan*

Halaman ini merupakan tampilan konfirmasi pesanan.Yang terdiri dari.

- 1. Terdapat *panel* billing detail dengan 2 pilihan *radio button* alamat jika ingin menggunakan alamat yang ada atau menggunakan alamat baru.
- 2. Terdapat *panel* rincian pengiriman dengan 2 pilihan *radio button* jika ingin mengguankan alamat yang ada atau menggunakan alamat baru.
- 3. Terdapat *panel* metode pengiriman dengan 2 pilihan *radio button* jika ingin menggunakan pengiriman jne atau menggunakan gratis pengiriman bagi pelanggan yang memenuhi syarat untuk meraih gratis pengiriman.
- 4. Terdapat *panel* metode pembayaran dengan 4 pilihan *radio button* yaitu transfer via bank BCA, transfer via bank mandiri, transfer via bank BNI atau cash on delivery (khusus untuk wilayah balikpapan dan sekitarnya).
- 5. Terdapat tambah komentar untuk di isi pelanggan.
- 6. terdapat *check button* untuk kewajiban pelanggan untuk membaca terlebih dahulu syarat dan ketentuan yang dibuat perusahaan kepada pelanggan yang berisi ketentuan umum, persyaratan pengguna, ruang lingkup layanan, pembatalan pesanan dan penilaian produk.
- 7. Terdapat *panel* konfirmasi pesanan yang menampilkan tabel yang berisi, Nama Produk, Kode Produk, Jumlah, Harga Satuan, jumlah, sub total, tarif pengiriman, kode kupon, dan total.
- 8. Terdapat perintah transfer ke rekening tujuan yang akan digunakan pelanggan untuk mentransfer total belanja. Pesanan akan segera dikirim apabila perusahaan telah menerima pembayaran dari pelanggan. Harap melakukan pembayaran dalam waktu 1x24 jam, jika kurang dari waktu yang ditentukan maka admin *web* akan membatalkan pesanan. Selanjutnya pelanggan menekan tombol konfirmasi pesanan maka transaksi pelanggan selesai.

# **Halaman** *History* **Belanja**

| Kode Pesanan | Status Pesanan      | Tanggal Ditambahkan | lumlah Produk | Pelanggan         | Jumlah      |
|--------------|---------------------|---------------------|---------------|-------------------|-------------|
| #13          | Selecal             | 24/05/2015          |               | Roslana Oktavlani | Rp50,000    |
| #12          | sedang dalam proses | 24/05/2015          | 3             | Roslana Oktaviani | Rp1,277,500 |

*Gambar 8 History Belanja*

Halaman ini merupakan tampilan *history* belanja. Pada halaman ini terdiri dari.

- 1. Terdapat tabel *history* belanja yang terdiri dari kode pesanan, status pesanan, tanggal ditambahkan, jumlah produk, pelanggan dan jumlah
- 2. Terdapat tombol *view* untuk melihat detail pemesanan.

#### **Halaman Informasi Pesanan**

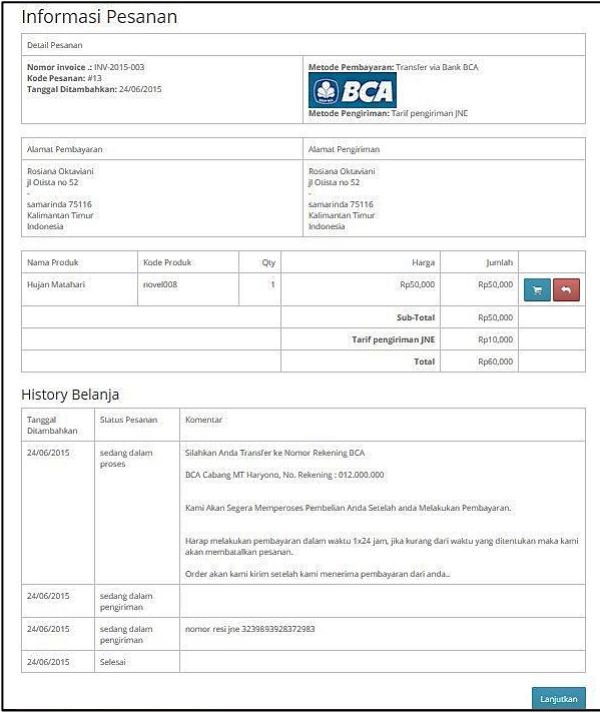

#### *Gambar 9 Informasi Pesanan*

Halaman ini merupakan tampilan halaman informasi pesanan yang di akses melalui halaman akun kemudian menuju ke halaman *history* belanja dengan menekan tombol *view*, pada halaman informasi terdiri dari.

- 1. Terdapat tabel informasi pesanan yang terdiri dari data pesanan, nomor *invoice*, kode pesanan, tanggal ditambahkan, metode pembayaran, metode pengiriman, alamat pembayaran dan alamat pengiriman, nama produk, kuantitas, harga, jumlah, aksi, sub total, tarif pengiriman dan total.
- 2. Terdapat tabel *history* pesanan yang di isi oleh *adminweb* yang ditujukan kepada pemilik akun untuk mengetahui keadaan produk yang telah dipesan yang terdiri dari tanggal ditambahkan, status pesanan dan komentar.

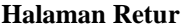

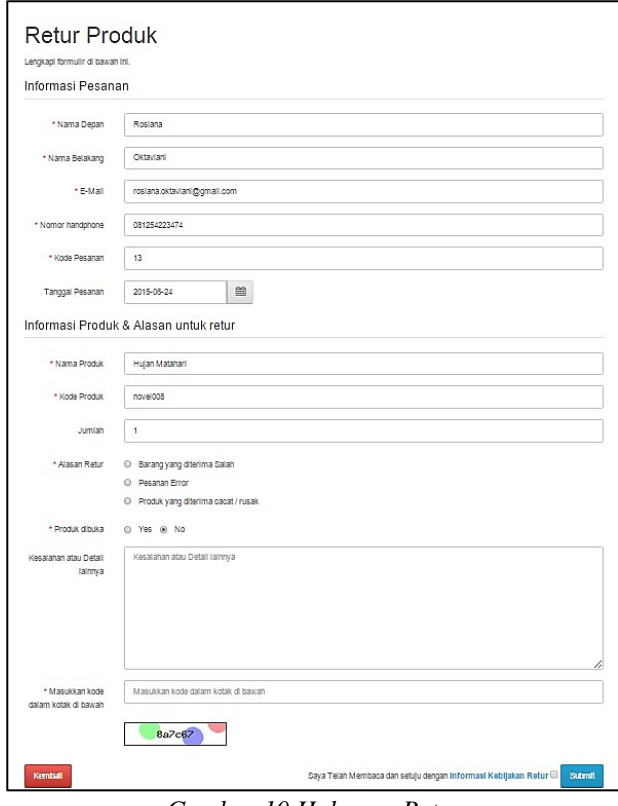

*Gambar 10 Halaman Retur*

Halaman ini merupakan tampilan halaman retur pesanan yang di akses melalui halaman akun, menuju ke halaman *history* belanja dengan menekan tombol *view* kemudian pada tabel aksi klik tombol retur. Halaman retur terdiri dari.

- 1. Terdapat *form* informasi pesanan yang terdiri dari nama depan, nama belakang, email, nomor handphone dan tanggal pesanan.
- 2. Terdapat *form* informasi produk dan alasan retur yang terdiri dari nama produk, kode produk, jumlah, alasan retur, produk dibuka, kesalahan atau detail lainnya dan kode *captcha*.
- 3. Terdapat *check button* yang wajib dibaca pelanggan mengenai informasi kebijakan retur sebelum menekan tombol *submit*.

#### **Halaman Konfirmasi Pembayaran**

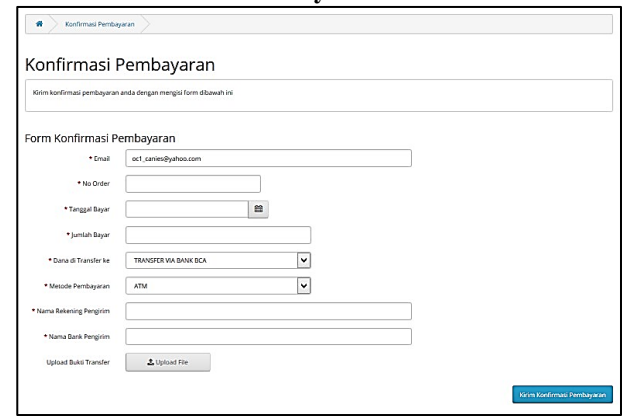

*Gambar 11 Tampilan Halaman Konfirmasi Pembayaran.*

Halaman ini merupakan tampilan halaman konfirmasi pembayaran yang terdiri dari email, nomor order, tanggal bayar, jumlah bayar, di transfer ke, metode pembayaran, nama rekening pengirim, nama bank pengirim, dan *upload* bukti transfer.

# **Halaman** *Login* **Administrator**

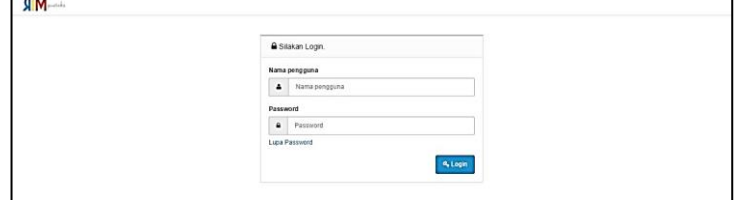

*Gambar 12 Tampilan Halaman Login*

Halaman ini merupakan tampilan halaman *login* administrator, halaman ini hanya digunakan oleh admin *web* dengan mengisi *username* dan *password*.

# **Halaman** *Dashboard* **Administrator**

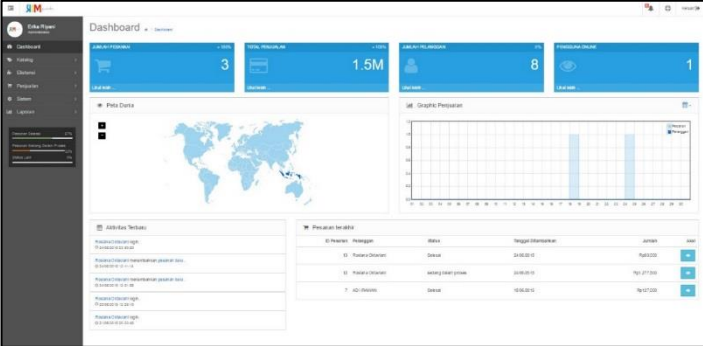

*Gambar 13 Tampilan Halaman Dashboard Administrator*

- 1. Pada menu *panel* atas terdiri dari
- 1. Tombol notifikasi yang digunakan sebagai pemberitahuan adanya aktifitas yang dilakukan pelanggan seperti aktifitas Pesanan yang meliputi *pending*, selesai dan retur. aktifitas pelanggan seperti pelanggan *online*. Dan aktifitas produk meliputi stok habis dan komentar produk.
- 2. Tombol ke toko untuk menuju halaman rimediapustaka..
- 3. Tombol *logout* untuk keluar dari halaman administrator
	- 2. Pada menu *panel* kiri terdiri dari
- 1. Menu katalog yang terdiri dari beberapa menu yaitu kategori, produk, atribut, produsen, produk ulasan dan informasi
- 2. Menu Ekstensi yang terdiri dari beberapa menu yaitu modul, pengiriman, pembayaran dan total pesanan.
- 3. Menu penjualan yang terdiri dari beberapa menu yaitu pesanan, retur, pelanggan, *gift voucher* dan kupon.
- 4. Menu sistem yang terdiri dari beberapa menu yaitu pengaturan, desain, pengguna, dan lokalisasi.
- 5. Menu laporan yang terdiri dari beberapa menu yaitu penjualan, produk dan pelanggan.
- 3.Pada konten *dashboard* yang terdiri dari jumlah pesanan, total penjualan, jumlah pelanggan *online*, pengguna *online*,

graphic penjualan, tabel aktivitas pelanggan dan tabel pesanan terakhir.

# **Halaman Daftar Produk**

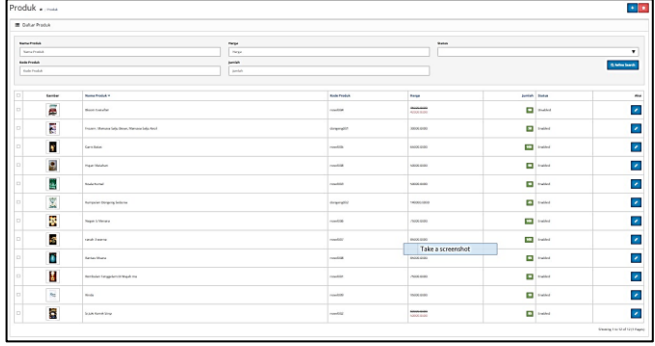

*Gambar 14 Tampilan Halaman Daftar Produk*

Halaman ini merupakan tampilan daftar produk pada halaman admin, untuk produk yang ditawarkan kepada pelanggan yang terdiri dari.

- 1. Terdapat *menubar* produk yang berisi tombol tambah untuk menambahkan produk dan tombol hapus untuk menghapus produk yang diinginkan.
- 2. Terdapat *search* menu untuk memudahkan pencarian produk yang berdasarkan nama produk, harga, kode produk, status dan jumlah
- 3. Terdapat tabel yang menampilkan daftar produk yang diantaranya terdapat *check button*, gambar, nama produk, kode produk, harga, jumlah status dan ubah data produk.

#### **Halaman Daftar Pesanan**

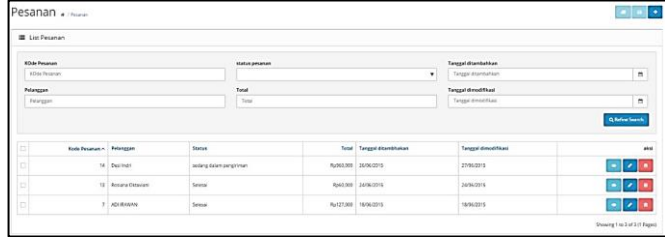

# *Gambar 15 Tampilan Halaman Daftar Pesanan*

Halaman ini merupakan tampilan daftar pesanan pada halaman admin, yang terdiri dari.

- 1. Terdapat *menubar* produk yang teradapat beberapa tombol diantaranya tombol print *invoice* pengiriman, cetak *invoice* pembayaran dan tombol tambah pesanan.
- 2. Terdapat *search* menu untuk memudahkan pencarian pesanan yang berdasarkan kode pesanan, pelanggan, status, total pembayaran, tanggal ditambahkan dan tanggal modifikasi.
- 3. Terdapat tabel yang menampilkan daftar pesanan pelanggan yang diantaranya terdapat *check button*, kode pesanan, pelanggan, status, total pembayaran, tanggal ditambahkan dan aksi cetak, ubah dan hapus pesanan.

# **Halaman Tarif Pengiriman JNE**

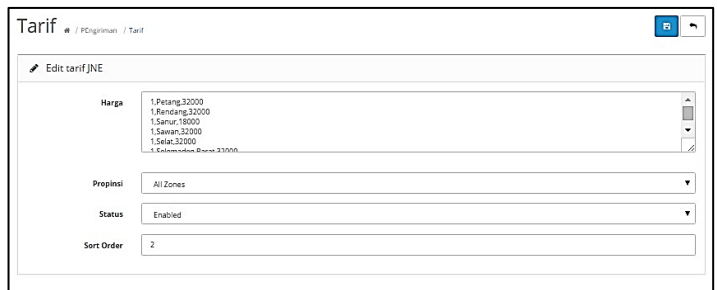

*Gambar 16 Tampilan Halaman Tarif Pengiriman JNE* Halaman ini merupakan tampilan Halaman Tarif Pengiriman JNE pada halaman admin, yang terdiri dari..

- 1.Terdapat tombol simpan untuk menyimpan daftar tarif pengiriman JNE dan tombol tunda untuk menunda penyimpanan *form*.
- 2.Terdapat *form* untuk mengisi tarif jne yang berisi harga, provinsi, status dan *sort order.*

#### **Halaman Konfirmasi Pesanan Kepada Pelanggan**

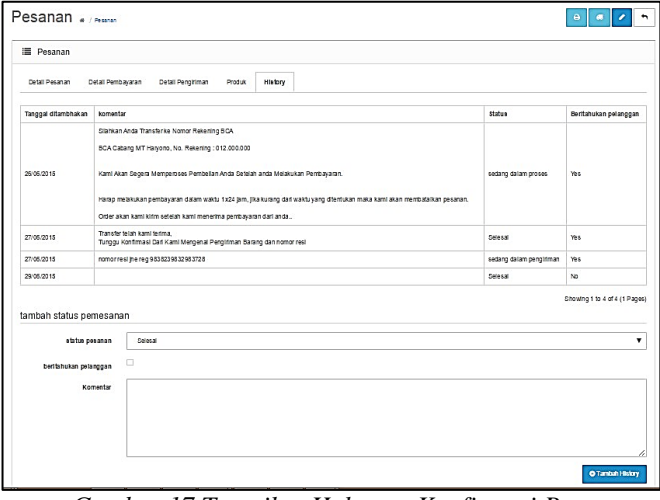

*Gambar 17 Tampilan Halaman Konfirmasi Pesanan Kepada Pelanggan.*

Halaman ini merupakan tampilan Halaman konfirmasi pesanan kepada pelanggan pada halaman admin, yang terdiri dari..

- 1. Terdapat beberapa button yaitu cetak *invoice*, cetak pengiriman, ubah dan tunda.
- 2. Terdapat beberapa tab yaitu detail pesanan, detail pengiriman, produk dan *history*.
- 3. Terdapat tabel *history* yang berisi tanggal ditambahkan, komentar, status dan beritahukan pelanggan.
- 4. terdapat *form* tambah status pesanan yang terdiri dari, status pesanan, beritahukan pelanggan dan komentar.

#### **Halaman Laporan Produk Yang Dibeli**

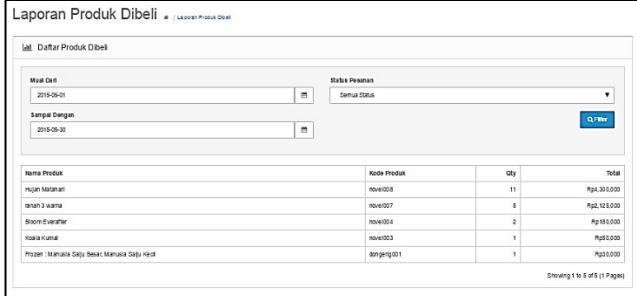

*Gambar 18Tampilan Halaman Laporan Produk Yang Dibeli.* Halaman ini merupakan tampilan laporan produk yang dibeli pada halaman admin, yang terdiri dari..

- 1. Terdapat menu untuk menampilkan laporan produk dibeli yaitu mulai dari, sampai dengan, status pesanan dan tombol filter untuk menampilkan hasil laporan.
- 2. Terdapat daftar laporan produk dibeli dengan menampilkan nama produk, kode produk, kuantitas dan total.

#### **Halaman Laporan Pesanan Pelanggan**

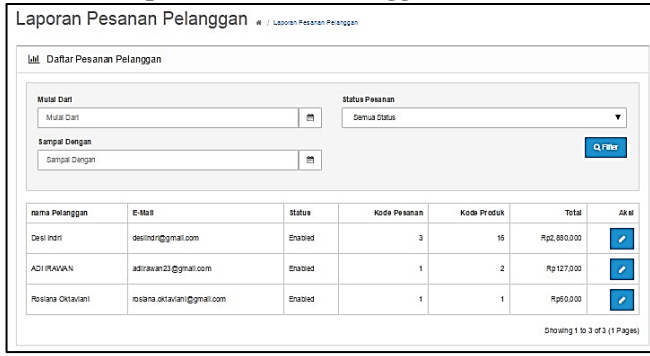

*Gambar 19 Tampilan Halaman Laporan Pesanan Pelanggan.*

Halaman ini merupakan tampilan laporan pesanan pelanggan pada halaman admin, yang terdiri dari..

- 1. Terdapat menu untuk menampilkan laporan produk dibeli yaitu mulai dari, sampai dengan, status pesanan dan tombol filter untuk menampilkan hasil laporan.
- 2. Terdapat daftar laporan pesanan pelanggan dengan menampilkan nama pelanggan, email, status, kode pesanan, kode produk, total, dan aksi ubah.

# **Halaman Laporan Penjualan**

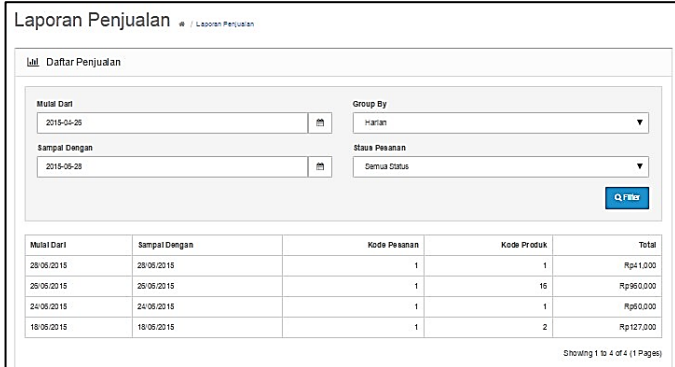

*Gambar 20 Tampilan Halaman Laporan Penjualan.*

Halaman ini merupakan tampilan laporan penjualan pada halaman admin, yang terdiri dari.

- 1. Terdapat menu untuk menampilkan laporan produk dibeli yaitu mulai dari tanggal, sampai dengan tanggal, *group by*  berdasarkan tahun, bulan, minggu, hari dan tombol filter untuk menampilkan hasil laporan.
- 2. Terdapat daftar laporan pesanan pelanggan dengan menampilkan mulai dari tanggal, sampai dengan tanggal, kode pesanan, kode produk dan total.

#### **DAFTAR PUSTAKA**

- Andi, 2008, Aplikasi pemrograman PHP & My SQL untuk membuat website interaktif. Yogyakarta : Andi.
- Dadang, 2007. Java Scipt, Belajar Java Script. Yogyakarta : Lokomedia.
- Fathansyah, 2007, Basis data, Bandung : Informatika.
- Franky Wijaya, 2010, Sistem Informasi Penjualan Pada CV. Komputer berbasis Web, Sumber : Perpustakaan STMIK WiCiDa.
- Jogiyanto HM, 2008, Analisis dan Desain Sistem Informasi : Pendekatan Terstruktur Teori dan Prsktek Aplikasi Bisnis. Yogyakarta : Andi.
- Kadir Abdul. 2011, Buku Pintar jQuery dan PHP, Yogyakarta : MediaKom.
- Kadir Abdul. 2014, Pengenalan Sistem Informasi, Yogyakarta : Andi.
- Kristanto, Andri. 2007, Perancangan Sistem Informasi dan Aplikasinya. Yogyakarta : Gava Media.
- Nugroho, Bunafit. 2006, Menjual Aplikasi Penjualan dengan PHP dan MySQL., Yogyakarta : Ardata Media.
- Kenneth E. Kendall dan Julie E. Kendall, 2006, analisis dan perancangan sistem Edisi kelima, jilid I, Jakarta : Penerbit PT INDEKS.
- Marlinda, 2004, Sistem Basis Data, Yogyakarta : Andi.
- Mcleod dan P.Schell, 2010, Sistem Informasi Manajemen Edisi Kesembilan, Jakarta : Penerbit PT INDEKS Kelompok Gramedia.
- Nugroho, Bunafit, 2005. PHP dan MySQL dengan Editor Dreamweaver MX, Yogyakarta : Andi.
- Pressman, Roger S. 2012, Rekayasa Perangkat Lunak Pendekatan Praktisi Satu. Yogyakarta : Andi.
- Roma Darma Saputra. 2011, Sistem Penjualan Suku Cadang Pada Ford Samarinda Berbasis AJAX, Sumber : Perpustakaan STMIK WiCiDa.
- Sakur, D S, 2005, Analisis Dan Perancangan Sistem. Yogyakarta : Andi Offset.
- Simarmata, Janner, 2010. Rekayasa Perangkat Lunak, Yogyakarta : Andi.
- Suyanto, Herman, Asep, 2009, Step By step WEB DESIGN theory Ana practices, Yogyakarta : Andi.
- Suyono, Andi, 2007, Membangun Website Ajax. Bandung : INFORMATIKA.
- Tanjung, Hendri. 2009. Manajemen Sumber Daya Manusia. Jakarta : Gramedia Widiasarana Indonesia.
- Wiswakarma, 2009. Membangun Website, Yogyakarta : Lokomedia.